ADWAN[分支方案](https://zhiliao.h3c.com/questions/catesDis/772) [金手指工具](https://zhiliao.h3c.com/questions/catesDis/2128) **[张天伟](https://zhiliao.h3c.com/User/other/80216)** 2024-07-08 发表

## 请检查DNS代理状态是否正常

## 过程分析

问题描述

控制器增加DNS代理配置后会下发DNS代理相关配置,若存在DNS代理状态为部署失败,则巡检结果 显示异常。

## 解决方法

1.检查【分支网络-增值业务-DNS代理-虚拟模板接口】页签下DNS代理状态是否为部署成功,若存在 失败情况,请根据提示排查原因。

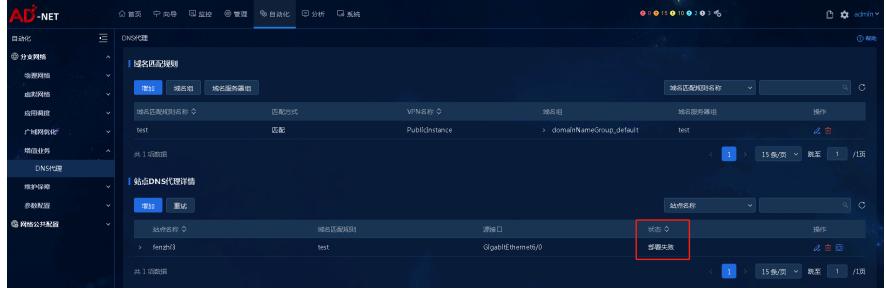